## Sözleşmeler

Satış & Pazarlama modülünün altında yer alan Sözleşmeler seçeneği, müşteriyle yapılacak satış sözleşmelerinin oluşturulması için kullanılır.

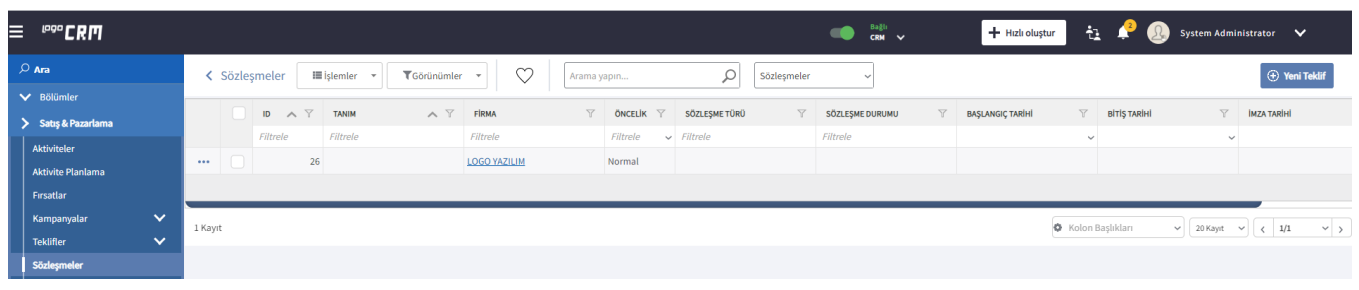

Yeni bir sözleşme tanımlamak için Sözleşmeler ekranındaki Yeni Teklif  $\bigoplus$  Yeni Teklif seçeneğine tıklanır.

Sözleşme tanım ekranı, [Teklif tanım ekranı](https://docs.logo.com.tr/pages/viewpage.action?pageId=24771151) ile aynıdır. Tek farkı, Teklif sekmesinde yer alan sözleşme ile ilgili detayların girildiği Sözleşme bölümüdür. Bununla beraber, Teklifler üzerinden de sözleşme bilgilerini kaydetmek mümkündür. Bunun için Teklif kartının Teklif sekmesindeki Sözleşme işaret kutucuğu seçilir. Böylece Sözleşmeler başlığı aktif olur ve sözleşme bilgileri girilebilir.

Bir başka deyişle, sözleşme bilgilerinin halihazırda görünür olduğu formatta bir teklif kaydetmek için Sözleşmeler

> Yeni Teklif  $\widehat{\oplus}$  Yeni Teklif seçeneği kullanılır.

[Teklif](https://docs.logo.com.tr/pages/viewpage.action?pageId=24771151) ekranının Teklif sekmesinde yer alan Sözleşme işaret kutucuğu işaretlenir ve Teklif kaydedilirse, teklif kaydının bir eşi Sözleşmeler ekranına da aktarılır.